File names

DO NOT USE SPACE Try to use '\_' or '-' to replace spaces

### Homework #8

Go to the webpage of CAZy family GH5: [http://www.cazy.org/GH5\\_all.html](http://www.cazy.org/GH5_all.html)

Copy & paste the entire page to an excel spreadsheet - webpage (ctrl+a, Ctrl+c, Ctrl+v)

There are four pages; do this for all four pages, append them in one spreadsheet

Copy the col D (GenBank IDs), and paste to vi editor to save the protein ids as a file

Design command line to use sed (delete empty lines), grep (-v to remove non-id lines), sort, uniq, wc etc. to get a unique set of GenBank IDs of GH5; save as a file

Get GenPept format sequences using batch Entrez

Report due April 09 (send by email) <sup>2</sup>

Design command line to use grep, awk to print locus id and sequence length; save as a file

Design command line to use grep, sed (to remove characters/spaces), sort, uniq, wc to extract organism information (how many organisms have GH5 proteins, how many GH5 proteins these organisms have, the top ranked organisms etc.)

Office hour: Tue, Thu and Fri 2-4pm, MO325A Or email: yyin@niu.edu

```
cut # extract columns from a file
```
cat file  $|$  cut  $-f1 = cut -f1$  file # cut the first column (default delimiter tabular key) cat file  $|$  cut  $-f1 -d$  ' # specify delimiter to be regular space cat file  $|$  cut  $-f1-3$  # cut 1 to 3 col cat file | cut  $-f1,7,10 >$  file.1-3-10 # cut 1, 7, 10 col and save as a new file

sort # sort rows in a file, default on first col in alphabetical order (0-9 then a-z, 10 comes before 9)

cat file | sort  $-k$  2 # sort on 2 col cat file | sort  $-k$  2, 2n = cat file | sort  $-k$  2  $-n$  # sort in numeric order cat file  $|$  sort  $-k$  2,  $2n$ r  $\#$  sort in reverse numeric order

uniq # report file without repeated occurrences cat file | cut -f2 | sort | uniq = cat file | cut -f2 | sort -u  $\#$  unique text cat file | cut  $-f2$  | sort | uniq  $-c$  # count number of occurrences of unique texts

#### grep # extract lines match a given word or pattern

```
cat file | grep '>' | head # print only lines containing '>'
cat file | grep -v \rightarrow' | head # print lines not containing '>'
cat file | grep -n '>' | head # also print in which lines '> is found
cat file | grep -c '>' = cat file | grep '>' | wc -1 # count the number of
occurrences
```
cat file | egrep 'chr1|chr2'# print lines containing chr1 or chr2 (multi-words or patterns)

#### sed # stream editor, modify, delete, search and replace etc

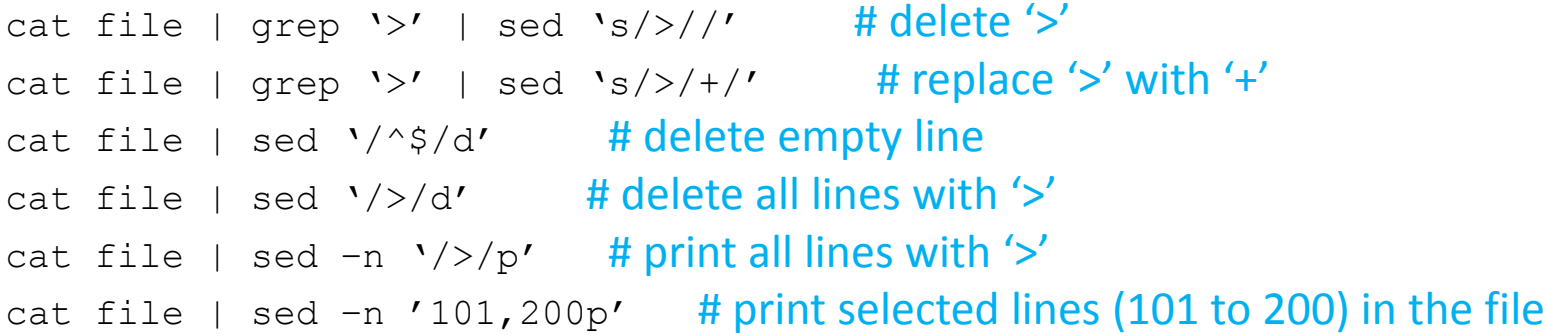

#### awk # give a condition, perform an action (print)

cat file | awk '\$5=="22"' #  $$5$  means the 5th col, default delimiter is regular space cat file | awk -F "\t" '\$5=="22"' # define delimiter to be tabular space "\t" cat file | awk  $\frac{1}{2}$  /' = cat file | grep '>' # put pattern between // cat file | awk '\$1~/>/' # specify the pattern appears in the 1st col cat file | awk '{print \$1,\$3}' # print the 1 and 3 cols, regular space separated cat file | awk '{print \$1,"new", \$3}' # insert a new col with text "new" cat file | awk '{print \$3,\$1}' # change the order of 1st and 3rd col

### for loop on command line

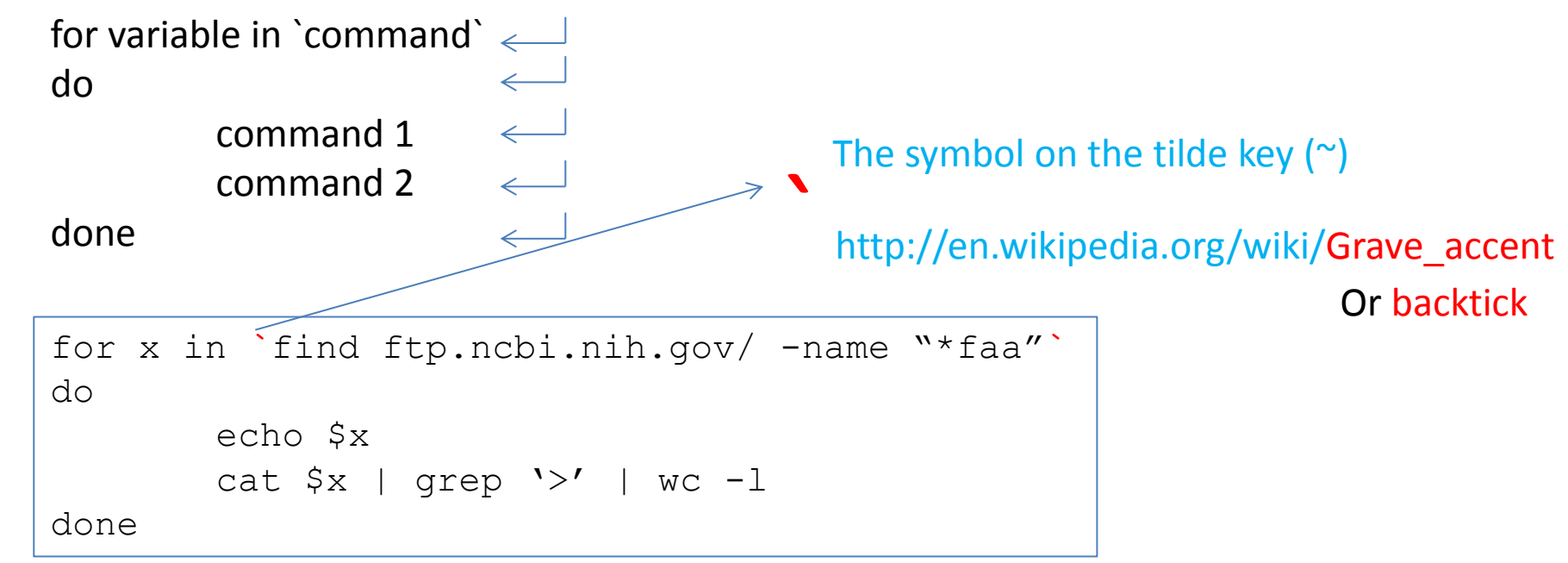

for x in `find ftp.ncbi.nih.gov/ -name "\*faa"`**;** do echo \$x**;** cat \$x | grep '>' | wc -l; done

```
for x in `find ftp.ncbi.nih.gov/ -name "*faa"`
do
       cat $x >> ecoli-all.faa.2
done
```
find ftp.ncbi.nih.gov/ -name "\*faa"| xargs cat > ecoli-all.faa

- Save history of your commands: history | less history > hist1

- Send message to other online users write username (ctrl+c to exit)

- Change your password passwd

Ctrl+c to tell Shell to stop current process Ctrl+z to suspend bg to send to background Ctrl+d to exit the terminal (logout)

# **Install external command line softwares**

Yanbin Yin Spring 2013

# Programs/tools we often use

- BLAST
- FASTA
- HMMER
- EMBOSS
- lftp
- bioperl
- R
- Galaxy
- Clustalw
- MAFFT
- MUSCLE
- SRA toolkit
- weblogo
- PhyML
- FastTree
- RaxML
- USEARCH

• ...

http://gacrc.uga.edu/

# Linux-based program types

• Source codes in C, C++, Java, Fortran etc.

– Need to be compiled before execute the command

- Precompiled executables or binary codes
- Source codes in scripting languages (perl, python, R etc.)

– Can execute directly

# On your own ubuntu machine …

- You are the root and using the sudo command you can install anything you want into the system directory (/usr/bin/, /bin/, /lib/ etc.)
	- apt-get (Advanced Packaging Tool) can do many installations for you from source or binary codes

- On glu, you are not the root and you can only install things under your home using the "hard" or the "most common" way
	- Download->unpack->install->edit PATH environmental variable
	- Make sure you create folders for each tools, e.g. home/tools/fasta

## On MAC

<http://www.digimantra.com/howto/apple-aptget-command-mac/> <http://superuser.com/questions/173088/apt-get-on-mac-os-x>

http://www.macobserver.com/tmo/article/install the command line [\\_c\\_compilers\\_in\\_os\\_x\\_lion](http://www.macobserver.com/tmo/article/install_the_command_line_c_compilers_in_os_x_lion) Install Xcode, then C compiler, then you can install Mac port <http://www.macports.org/install.php> With mac port, you can install wget: sudo port install wget lftp: sudo port install lftp hmmer: sudo port install hmmer emboss: sudo port install emboss R: sudo port install R blast:

<http://www.blaststation.com/freestuff/en/howtoNCBIBlastMac.html>

# Install BLAST on your own machine

[test if installed]

sudo apt-get install blast2 [test if installed]

blastall

[where it installed]

which blastall

[if you want to uninstall]

sudo apt-get remove blast2 [test if it's gone]

blastall

[new version of blast]

sudo apt-get install ncbi-blast+

[Run the following before and after installation] ls /usr/bin/| wc

# Use apt-get to install

lftp, emboss, hmmer, bioperl, clustaw, muscle, R sudo apt-get install xxx [to test if installed, type in the command]

fasta

[not available in the package list]

## Install FASTA using the common way

[download] <http://fasta.bioch.virginia.edu/>

wget -q [http://faculty.virginia.edu/wrpearson/fasta/CURRENT/fasta-](http://faculty.virginia.edu/wrpearson/fasta/CURRENT/fasta-36.3.5e.tar.gz)[36.3.5e.tar.gz](http://faculty.virginia.edu/wrpearson/fasta/CURRENT/fasta-36.3.5e.tar.gz)

[be organized] mkdir tools cd tools mkdir fasta mv fasta-36.3.5e.tar.gz fasta cd fasta

#### [unpack]

tar zxf fasta-36.3.5e.tar.gz

#### [compile/install]

```
cd fasta-36.3.5e/
ls -l
ls -1 ../bin/
less README
cd src
make -f ../make/Makefile.linux sse2
all
cd ../bin/
ls -l
ssearch
cd
ssearch
```
#### [edit path variable]

```
vi .bashrc
export PATH="absolute path to fasta
bin folder";
. .bashrc [execute the script]
ssearch
```
#### [add alias of a command 11]

```
vi .bashrc
alias ll='ls -l'
alias lt='ls -lt'
```
### Install BLAST using the common way

lftp [ftp.ncbi.nih.gov:/blast/executables/LATEST](ftp://ftp.ncbi.nih.gov:/blast/executables/LATEST)> get ncbi-blast-2.2.27+-ia32-linux.tar.gz

tar -zxf ncbi-blast-2.2.27+-ia32 linux.tar.gz

 $11$ cd ncbi-blast-2.2.27+/bin

Download ncbi-blast-2.2.27+-x64 linux.tar.gz if your machine is 64 bit, to find out

 $\mu$ name  $-a$ 

./blastp -h

ll

#### [edit path variable]

vi .bashrc export PATH="absolute path to blast bin folder"; . .bashrc blastp

## Install HMMER

sudo apt-get install hmmer

Hard way: http://hmmer.janelia.org/software

# bioperl

http://www.bioperl.org/wiki/Installing BioPerl on Ubuntu Server

### sudo apt-get install bioperl

# The hard way to install bioperl

wget -q http://bioperl.org/DIST/current core unstable.tar.bz2 tar -xjvf current core unstable.tar.bz2 cd bioperl-\* perl Build.PL # choose the defaults ./Build test ./Build install

http://www.bioperl.org/wiki/Installing\_BioPerl\_on\_Ubuntu\_Server

# Install MAFFT the hard way

wget -q http://mafft.cbrc.jp/alignment/software/mafft-7.029-with-extensions-src.tgz

tar xzf mafft-7.029-with-extensions-src.tgz

cd mafft-7.029-with-extensions/core/

sudo make sudo make install

[http://mafft.cbrc.jp/alignment/software/source.](http://mafft.cbrc.jp/alignment/software/source.html) [html](http://mafft.cbrc.jp/alignment/software/source.html)

# Install Galaxy

[http://wiki.galaxyproject.org/Admin/Get%20Galaxy](http://wiki.galaxyproject.org/Admin/Get Galaxy) sudo apt-get install mercurial hg clone https://bitbucket.org/galaxy/galaxy-dist/ hg update stable cd galaxy-dist sh run.sh [http://localhost:8080](http://localhost:8080/)

Edit universe wsgi.ini file to allow access from other computers

Setup admin user: <http://wiki.galaxyproject.org/Admin/Interface> edit universe\_wsgi.ini file

# **Run BLAST and HMMER in command line**

Yanbin Yin Spring 2013

## BLAST

blastall - | less -p # specify blastp, blastn, blastx, tblastn, tblastx More commands in blast package formatdb (format database) megablast (faster version of blastn) rpsblast (protein seq vs. CDD PSSMs) impala (PSSM vs protein seq) bl2seq (two sequence blast) blastclust (given a fasta seq file, cluster them based on sequence similarity) blastpgp (psi-blast, iterative distant homolog search) Query Protein  $\equiv$ DNA. Database <del>≢</del> Protein DNA

formatdb –i ecoli-all.faa formatdb – # see the options, for nt db, use  $-p$  F less ecoli-all.faa # select the 3rd protein (YP\_488309.1) vi test-query.fa # create a file to store this protein seq

[now blast, which is in your path alreay] blastall -p blastp -i test-query.fa -d ecoli-all.faa blastall -p blastp -i test-query.fa -d ecoli-all.faa > test-qery.fa.out

[-m 9, the tabular format output without alignment, easy to parse] blastall -p blastp -i test-query.fa -d ecoli-all.faa –m 9 blastall -p blastp -i test-query.fa -d ecoli-all.faa –m 9 > testqery.fa.out.m9

[-e 1e-2, showing only hits with evalue < 1e-2] blastall -p blastp -i test-query.fa -d ecoli-all.faa –m 9 -e 1e-2

```
[Now try something big (and slow)]
blastall -p blastp -i test-query.fa –d 
/home/yyin/work/class/metagenemark_predictions.faa -m 9 -e 1e-2 > test-
qery.fa.cowrumen.out.m9 &
```
#### [Do some parsing]

```
less test-query.fa.cowrument.out.m9 | cut -f1,2,3,7- | less
less test-query.fa.cowrument.out.m9 | cut -f1,2,3,7- | grep -v '^#' |
cut -f2 | sort -u | head
```
HMMER: <http://hmmer.janelia.org/>

What is HMMER? HMMER is a software package that is used for searching sequence databases for homologs, making protein sequence alignments, and making **profile hidden Markov models** (profile HMMs)**.** It implements methods using probabilistic models called **profile hidden Markov models**, mathematically representing multiple sequence alignments. <ftp://selab.janelia.org/pub/software/hmmer3/3.0/Userguide.pdf>

Compared to BLAST, FASTA, and other sequence alignment and database search tools based on older scoring methodology, HMMER aims to be

significantly *more* accurate and *more* able to detect remote homologs because of the strength of its underlying mathematical models. In the past, this strength came at significant computational expense, but in the new HMMER3 project, HMMER is now essentially **as fast as** BLAST

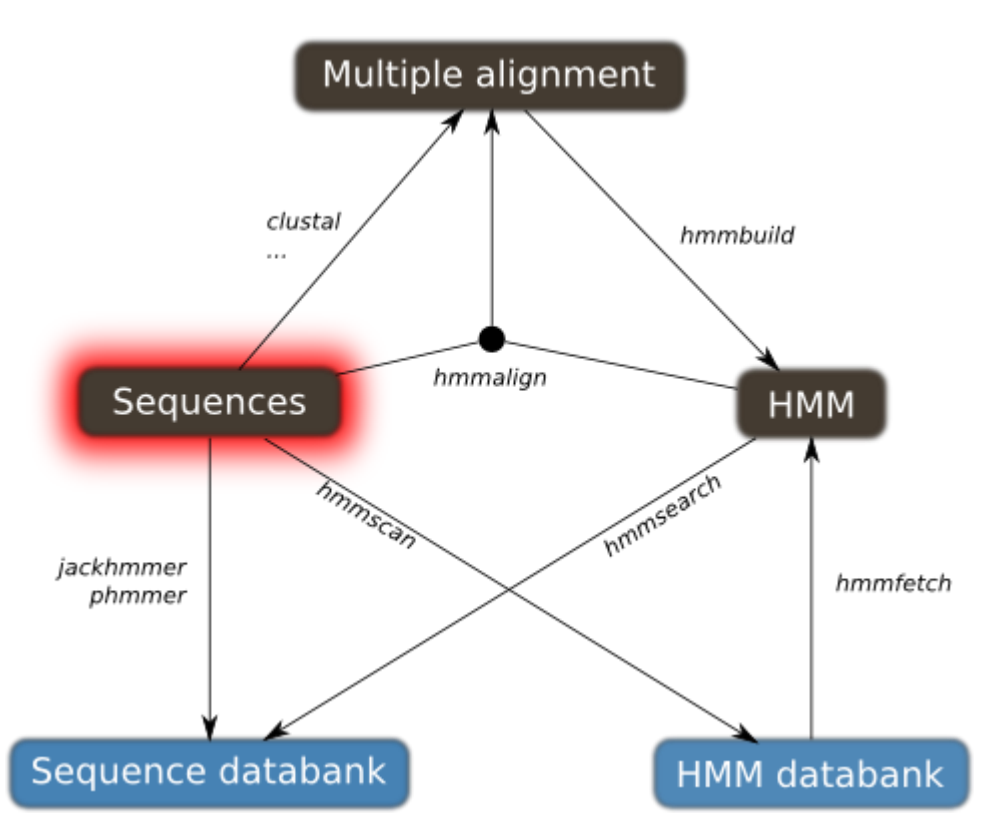

http://drmotifs.genouest.org/2010/10/sequence-hammering/

Go to<http://cys.bios.niu.edu/dbCAN/family.php?ID=GH5>and download wget -q <http://cys.bios.niu.edu/dbCAN/data/aln/cazy-family/aln/GH5.aln> less GH5.aln

hmmbuild # list options hmmbuild -h # list complete options hmmbuild --informat afa GH5.hmm GH5.aln # build model, afa: aligned fasta format, see User Guide page 16 footnote less GH5.hmm # profile HMM file is a text file

hmmsearch hmmsearch –h hmmsearch --domtblout GH5.hmm.cowrumen.dm GH5.hmm metagenemark predictions.faa > GH5.hmm.cowrumen.out **&** # save parseable table of per-domain hits to file

[a little parsing, alignment in GH5.hmm.cowrumen.out] less GH5.hmm.cowrumen.dm | grep -v '^#' | awk '{print \$1,\$3,\$6,\$7,\$12,\$13,\$16,\$17,\$18,\$19}' | less less GH5.hmm.cowrumen.dm | grep -v '^#' | awk '{print \$1,\$3,\$6,\$7,\$12,\$13,\$16,\$17,\$18,\$19}' | awk '\$6<1e-2&&(\$8-\$7)/\$3>.8' | less

Extracting domain regions is easy if using perl and bioperl